## **Компания «КОРЗИЛЛА»**

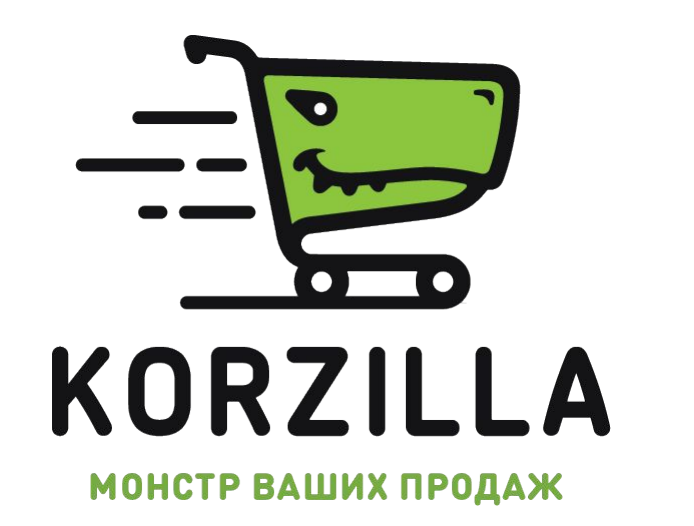

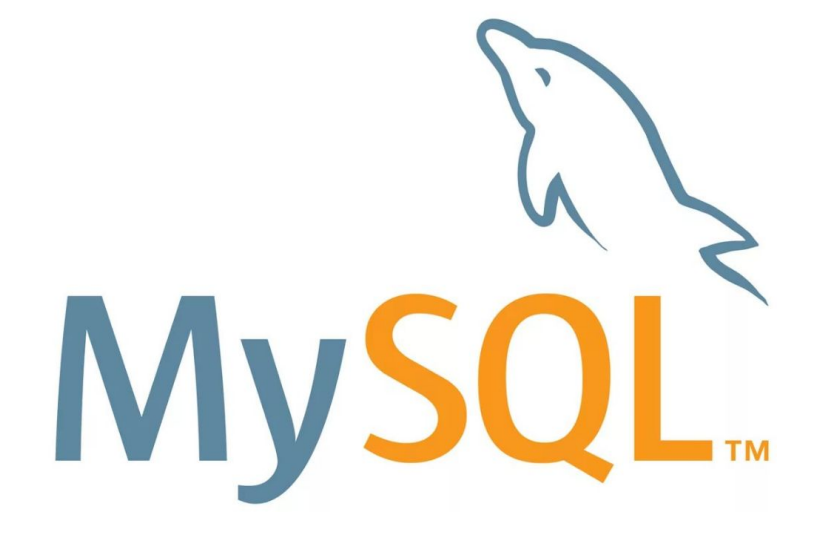

**День 6**

## **План**

- **1. Базы данных и СУБД**
- **2. MySQL**
- **3. Инструменты для работы**
- **4. Среда разработки на локальной машине**
	- **5. Подключение к БД на PHP**
	- **6. Типы запросов к БД**
	- **7. Отправка запроса и вывод данных**
	- **8. Практика**

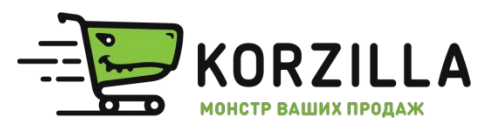

# Базы данных и СУБД

База данных — совокупность данных, хранимых в соответствии со схемой данных, манипулирование которыми выполняют в соответствии с правилами средств моделирования данных.

Система управления базами данных (СУБД) — совокупность программных и лингвистических средств общего или специального назначения, обеспечивающих управление созданием и использованием баз данных

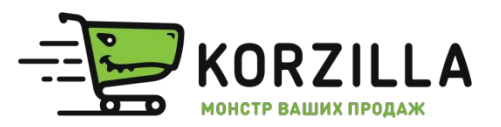

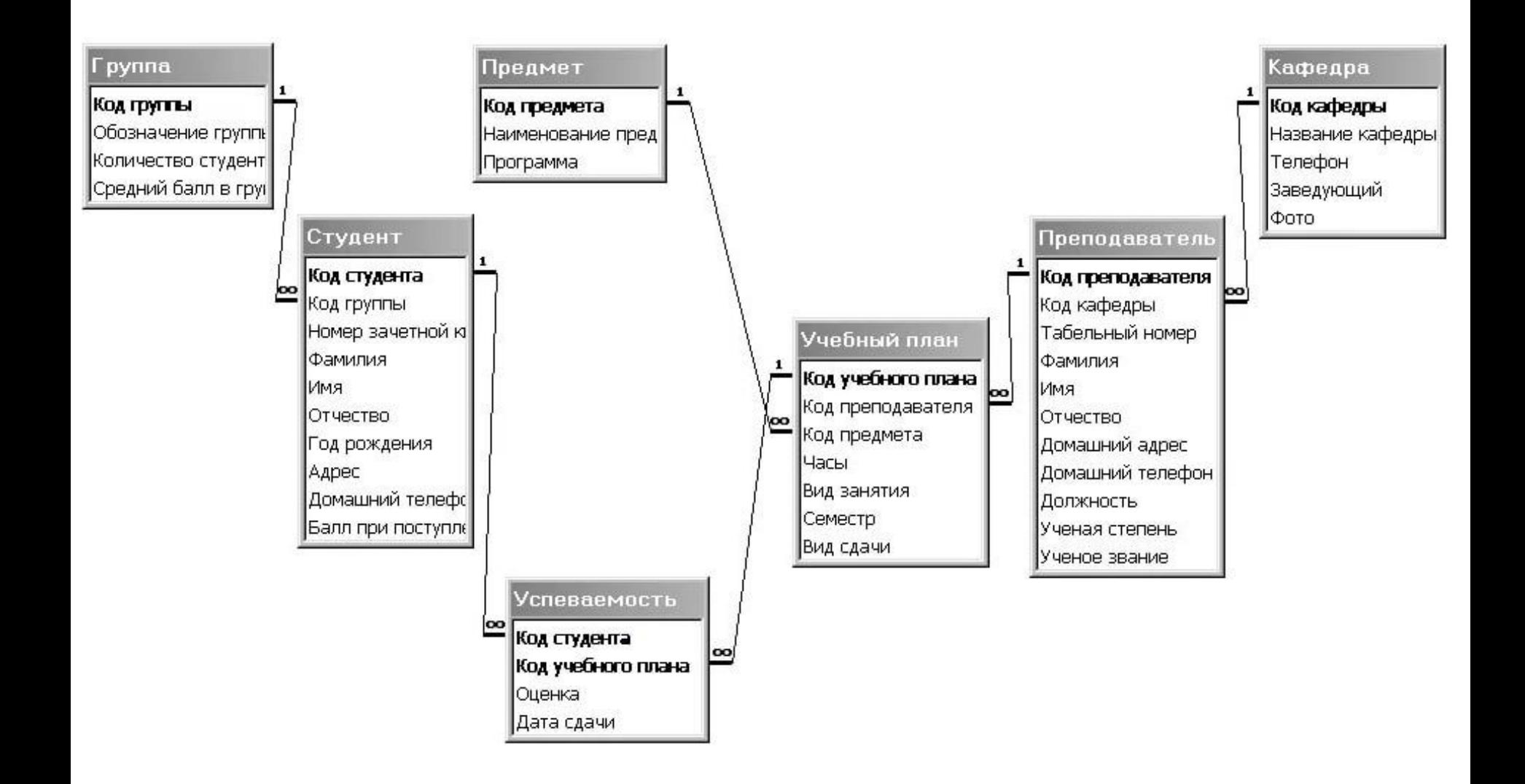

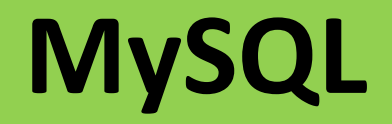

**MySQL — свободная реляционная система управления базами данных.**

•Понятие «реляционный» основано на англ. *relation* («отношение», «зависимость», «связь»).

Последняя версия **MySQL 5.7**

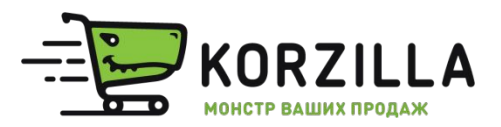

#### **Инструменты PHPMyAdmin, Adminer.org**

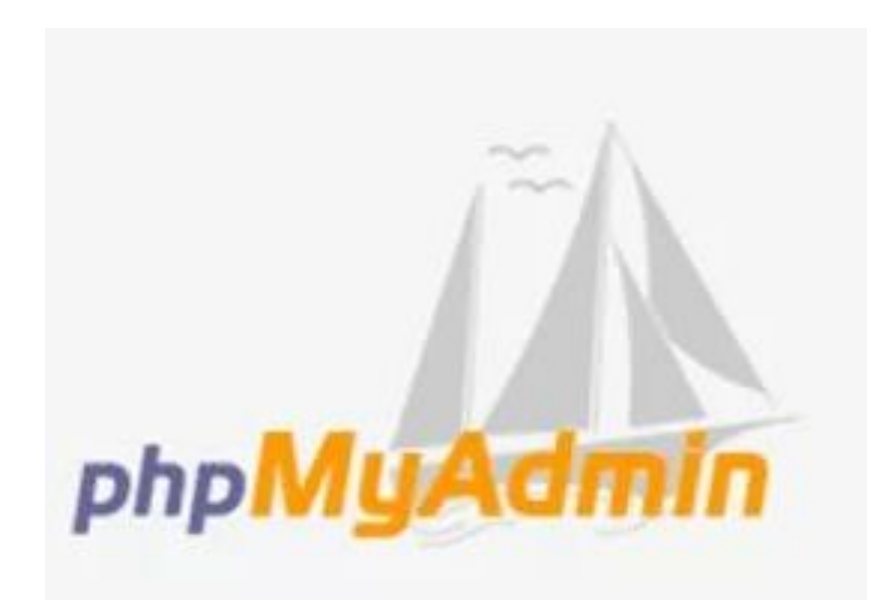

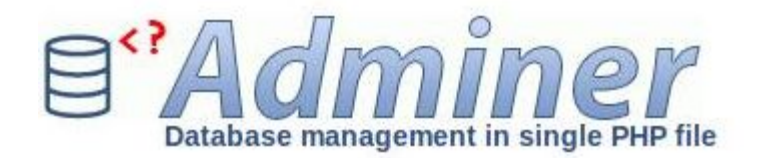

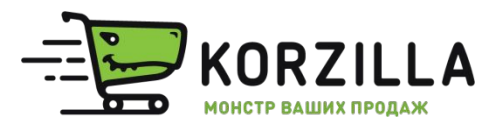

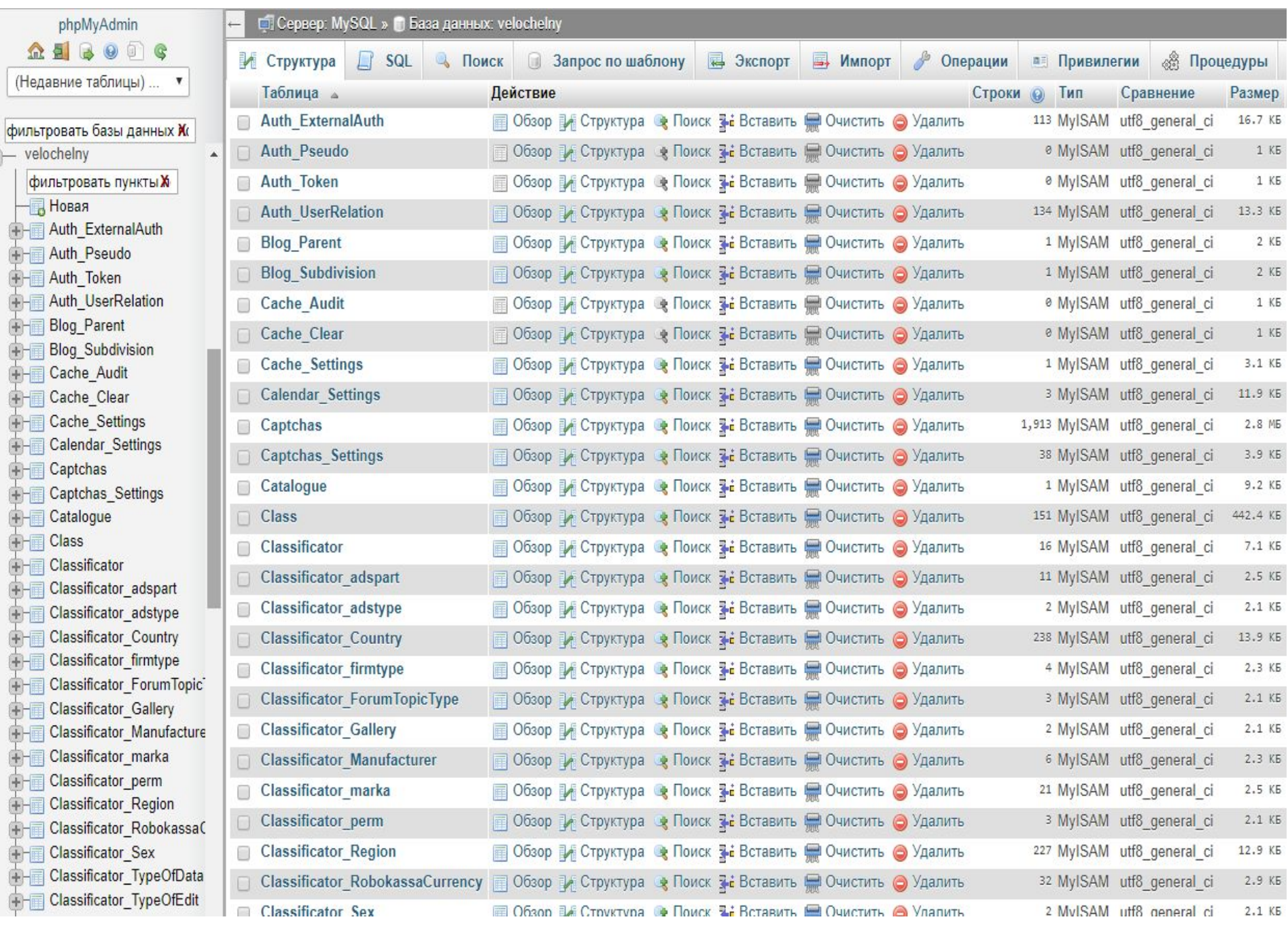

#### **Типы данных**

- **TINYINT** числа от -128 до 127
- **INT** Диапазон от -2 147 483 648 до 2 147 483 647
- **DOUBLE** Число с плавающей точкой двойной точности
- **NUMERIC** Синоним для DECIMAL
- **VARCHAR** Может хранить не более 255 символов.
- **TINYTEXT** Может хранить не более 255 символов.
- **TEXT** Может хранить не более 65 535 символов. **MEDIUMTEXT**

Может хранить не более 16 777 215 символов. **LONGTEXT**

Может хранить не более 4 294 967 295 символов.

**DATETIME** Дата и время в формате ГГГГ-ММ-ДД ЧЧ:ММ:СС

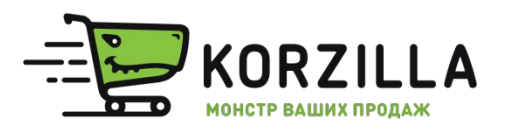

### **Подключение к БД на PHP**

#### <?php

```
$link = mysqli_connect( 
'localhost', /* Хост, к которому мы подключаемся */ 
'user', /* Имя пользователя */ 
'password', /* Используемый пароль */ 
'world' /* База данных для запросов */ 
);
```
#### ?>

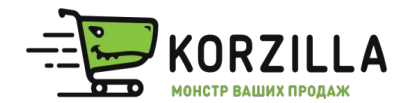

#### **Запрос к таблицам**

#### <?php

### **\$result = mysqli\_query(\$link , запрос);**

?>

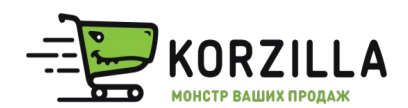

### **Типы запросов к БД**

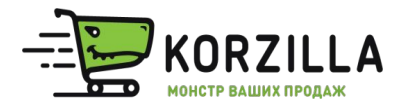

## **SELECT - выбор (получение) данных**

SELECT \* FROM Users;

SELECT \* FROM Users WHERE user\_name LIKE 'Петя'; SELECT name, email FROM Users WHERE user id = 1; SELECT \* FROM Users WHERE user id NOT IN (2,18,23);

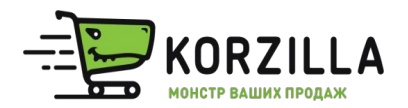

### **INSERT- вставка (запись) данных**

INSERT INTO Users (user\_id, user\_name) VALUES (2, 'Петров П.П.');

INSERT INTO Users VALUES (2, 'Петров П.П.');

INSERT INTO Users VALUES (2, 'Петров П.П.'), (3, 'Сидоров С.С.');

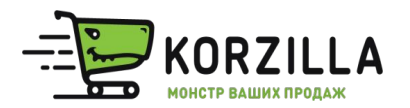

#### **UPDATE – обновление данных**

#### UPDATE Users SET user\_name = 'Иванов И.И.' WHERE user  $id = 1$ ;

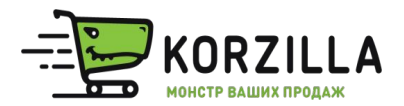

### **DELETE – удаление данных**

#### DELETE FROM Users WHERE user\_id = 1;

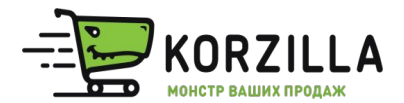

### **Запрос к таблицам и вывод**

<?php

}

?>

#### **\$result = mysqli\_query(\$link, SELECT);**

while (\$row = mysqli\_fetch\_assoc (\$result)) {

echo \$row["field1"]." - ".\$row["field2"]."<br>";

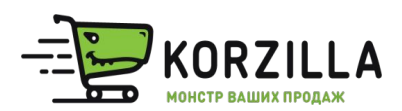

## **Практика**

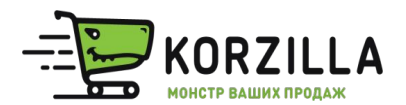

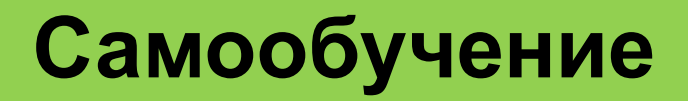

#### **http://www.php.su/functions/?cat=mysql**

http://www.php.su/articles/?cat=phpdb&page=002

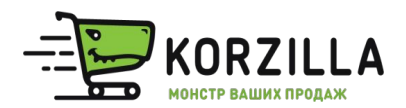

## Спасибо.

# Вопросы?

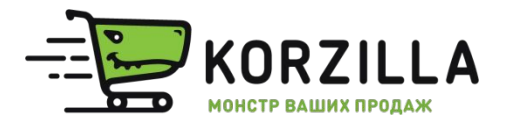